# **DISEÑO DE UN SISTEMA CLIENTE PARA EL SERVICIO MEDIADOR DE SISTEMAS DE INFORMACIÓN GEOGRÁFICA (SICME).**

# **ESPECIFICACIÓN DE LOS REQUERIMIENTOS**

#### **Descripción narrativa**

El sistema permite el acceso de los clientes web al sistema mediador, el cual brinda la funcionalidad necesaria para el acceso a la información geográfica. El usuario normal del portal genera dinámicamente a través de una interfaz web provista por el sistema, las consultas a las bases de datos remotas, el administrador del sistema puede gestionar la información relacionada con el acceso al mediador a través de cambio de la URL donde encontrar el documento WSDL que describe el mediador.

Para la generación de las solicitudes, el cliente cuenta con unos datos iniciales acerca de los campos existentes en las fuentes de datos, los cuales han sido obtenidos del mediador y se guardan localmente para mejorar el tiempo de respuesta del sistema.

Una vez construidas por parte del cliente, las consultas son estructuradas y enviadas al mediador para que las resuelva y sea devuelta una respuesta según los datos obtenidos. En caso de ser positiva la consulta se muestran los resultados de forma grafica en la interfaz.

Por su parte el administrador puede solicitar la actualización del documento WSDL para representar algún cambio en el mediador, o la actualización de los metadatos desde el mediador. Además el sistema permite la gestión de usuarios del sistema por parte de un usuario con privilegios de administrador.

Para el sistema existen tres tipos de actores:

**Cliente:** Es el usuario del portal quien puede realizar consultas a los sistemas de información geográficos remotos.

**Administrador**: Usuario que puede gestionar los procesos del sistema tales como la actualización del WSDL y el manejo de los usuarios, así como la actualización de los metadatos.

**Sistema Mediador:** Es el sistema encargado de las gestión de las solicitudes, así como de su resolución por medio del acceso a las fuentes de datos geográficos.

Cuando el cliente web accede al portal de sistema SICME en Internet, se despliega una interfaz mostrando el mapa del cauca así como una barra de herramientas que le permite realizar algunas tareas sencillas como control del zoom y despliegue de alguna información general. De igual forma, se puede ver un panel con el cual se puede seleccionar los campos de las fuentes de datos que se pueden consultar en el momento para que el usuario seleccione los rangos de los mismos sobre los cuales se quiere obtener información componiendo de esta manera las consultas gráficamente.

Una vez que se dé clic sobre el botón de ejecutar consultas, se realiza la consulta en el mediador el cual devuelve los resultados o los indicadores de error que explican las posibles fallas en la transacción de la solicitud. El usuario puede entonces ver los resultados desplegados en pantalla y tiene la opción de guardar la imagen que esta modificando en el disco.

# **Árbol de Funciones del sistema**

**1. Validar usuario:** Función para verificar los usuarios y saber según la base de datos si es un cliente o un administrador.

# **2. Funciones Administrador**

- **2.1 Actualizar WSDL**: Función para actualizar la ubicación del mediador y sus métodos.
- **2.2 Gestionar usuarios**: Permite el manejo de los usuarios para ser gestionados por parte del administrador.

### **3. Funciones Cliente**

- **3.1 Obtener metadatos**: Función inicial del sistema cliente que permite generar la interfaz a los clientes basado en los campos existentes en las fuentes de datos.
- **3.2 Componer consultas**: Permite convertir las solicitudes provenientes de la interfaz web en un formato entendible por el mediador.
- **3.3 Desplegar Resultados**: recibe los resultados de las consultas por parte del mediador y las organiza para mostrarlas en la pagina web.

### **Atributos y Restricciones**

El sistema permite la visualización de los datos que desea consultar desde las fuentes remotas que albergan información acerca del Cauca.

De igual forma el sistema provee cierto control sobre los elementos mostrados en la interfaz producto de una consulta, relacionados con el procesamiento de la información geográfica, tales como el manejo del zoom y el manejo de la visualización de las clasificaciones dentro del mapa.

El sistema permite descargar la información de tal forma que se pueda manipular o visualizar el mapa posteriormente.

El éxito de las transacciones depende de la disponibilidad de los recursos en la red.

La Interfaz provista para la creación de las consultas es reducida y no tiene todos los componentes de lenguajes complejos de búsqueda como SQL.

#### **Modelo del dominio**

A pesar de la amplia difusión de los sistemas de información geográficos, promovida principalmente por el descubrimiento de su aplicabilidad en los diversos campos de la gestión, la posibilidad de compartir información de diversas implementaciones de estos sistemas aún es un problema que aqueja a los usuarios, quienes desearían contar con la información y de paso consolidarla en un solo mapa con el fin de explotar al máximo el verdadero propósito de los Sistemas de Información geográficos.

En la actualidad es difícil encontrar toda la información relacionada con los datos geográficos de manera rápida, por otro lado, en caso de contar con suerte, el formato manejado por sus archivos puede ser distinto de nuestra aplicación lo que puede ser un problema si de consolidar la información en nuestro software SIG se trata, para agravar aún mas la situación supongamos que la información requerida se encuentra dispersa en 20 o 30 archivos, la consecución de todos los archivos y su conversión es una tarea mas dispendiosa todavía.

En la actualidad los usuarios cuentan con muchas fuentes mas no pueden explotarlas al máximo:

*Desarrollo de un Web Service para el procesamiento de datos geográficos Anexo E. Modelado Cliente*

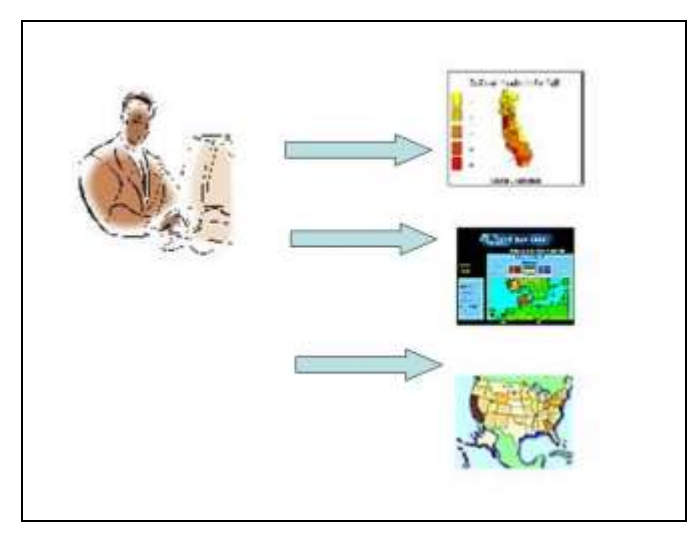

**Figura 1. Actualidad de los sistemas SIG**

El modelo del dominio para el sistema es el siguiente:

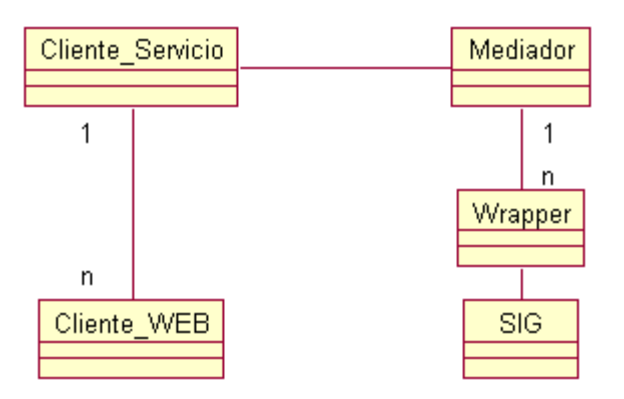

**Figura 2. Modelo del dominio**

Donde se puede observar que el cliente\_WEB por medio de su prestador de servicio WEB quien es a su vez un cliente del mediador, tiene ahora la posibilidad de ver la información de muchos SIG e incluso obtener la información consolidada de manera gráfica. Todo esto es posible gracias a la labor de los Wrappers que proveen la funcionalidad necesaria para la traducción de las sentencias o solicitudes de un formato genérico al específico del SIG y viceversa.

Con el fin de buscar la máxima interoperabilidad se pretende desarrollar todo el middleware soportado en la tecnología de web services, por lo tanto la arquitectura del sistema sería:

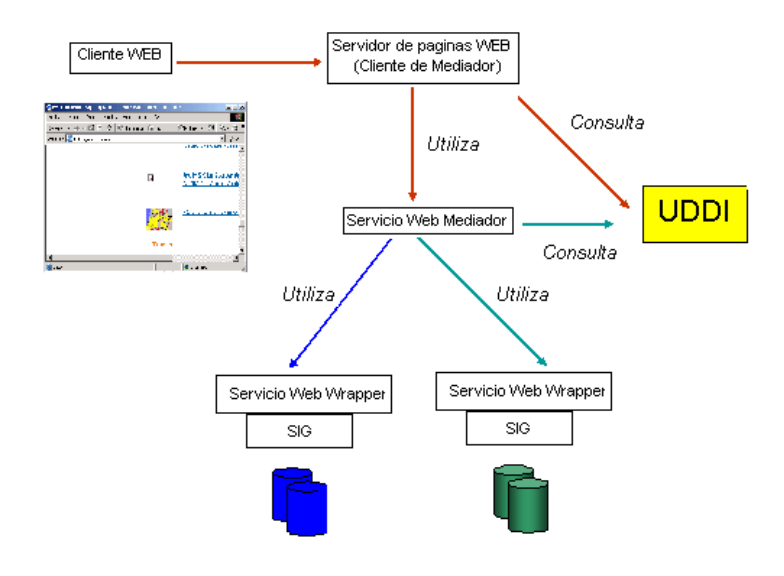

**Figura 3. Arquitectura general Sistema**

### **Glosario**

- **Cliente:** Usuario del sistema que ingresa a través de la interfaz Web a las consultas del sistema.
- **Administrador:** Usuario del sistema encargado de la gestión., configuración y mantenimiento del sistema cliente del mediador
- **Mediador:** Sistema encargado de recibir las consultas de nuestro sistema para resolverlas.
- **Browser:** Programa para el acceso a los recursos de Internet que en nuestro caso debe estar habilitado para Java para que soporte nuestra parte de Applets.
- **WSDL:** Documento que describe la ubicación y las potencialidades del Mediador para que podamos acceder a las operaciones que tiene publicadas.
- **Cliente del sistema Mediador (SICME):** Es el sistema encargado de proveer al cliente una interfaz Web y acceder a través de la plataforma de web services al servicio mediador.

### **Diagrama de casos de uso**

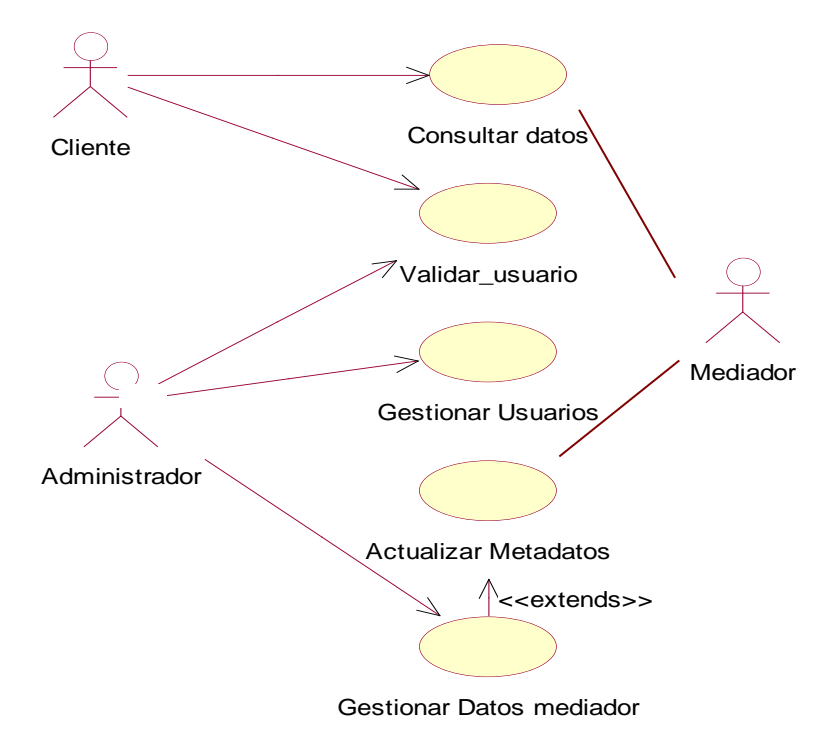

**Figura 4. Casos de uso SISCME**

# **VALIDAR USUARIO**

### **Información general**

**Caso de Uso:** Validar usuario **Actores:** Cliente (iniciador), Administrador (iniciador) **Propósito:** Validar los usuarios del sistema cliente Resumen: Cuando el cliente escribe la URL en el browser se despliega una interfaz que permite ingresar el login y el password. **Tipo:** Primario y esencial

# **Precondiciones:**

El Cliente debe haber ingresado la URL del sistema en el browser.

# **Flujo principal**

- El usuario escribe su login y password en el campo asignado para tal
- Si son validos se llama al caso de uso generar interfaz que muestra la interfaz de cliente o administrador dependiendo del login del usuario, de lo contrario se genera la excepción **E1** o **E2** dependiendo si el login o el password están mal escritos**.**

### **Flujo de Excepciones**

**E1:**

El sistema muestra el mensaje "Usuario no valido";

**E2:**

El sistema muestra el mensaje "password no valido";

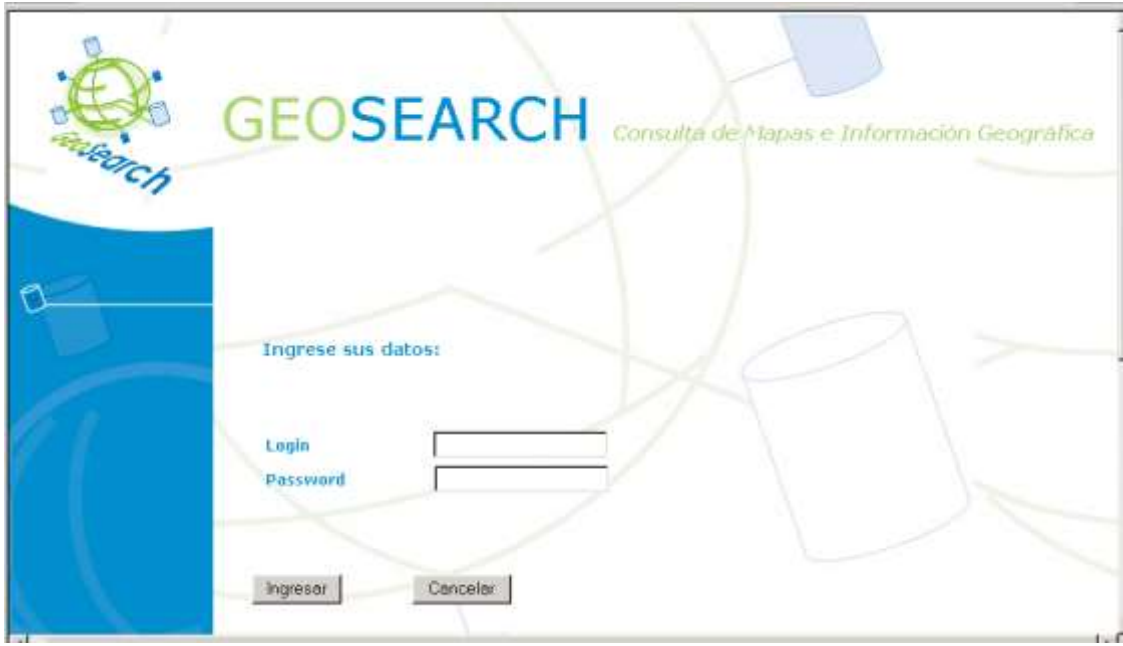

**Figura 5. Interfaz Validar Usuario**

### **CONSULTAR DATOS**

#### **Información general**

**Caso de Uso:** Generar Consulta

**Actores:** Cliente (iniciador), Mediador

**Propósito:** Permite al usuario generar consultas a partir de los datos del mediador y realizar su ejecución en el mediador

**Resumen:** Permite al cliente armar consultas de acuerdo con parámetros y condiciones y visualizar los resultados

**Tipo:** Primario y esencial

#### **Precondiciones:**

 El Cliente debe haber sido validado correctamente en el sistema en el rol de cliente y los metadatos del mediador deben haber sido guardados localmente por el administrador con anterioridad.

#### **Flujo principal**

- El cliente selecciona los datos desde el panel y escribe en la interfaz los valores de los campos que se deban buscar así como los condiciones
- Una vez terminada la composición de la sentencia y se dá clic en consultar el sistema emite la consulta al mediador
- Si el sistema no obtiene datos lo indicará con la excepción **E1**
- Si hubo problema con alguna de las fuentes mostrará **E2;**
- Si no se pudo realizar la conexión con el mediador se indica con **E3**;
- En caso de ser positiva la consecución de los datos se mostrará el resultado en pantalla donde el cliente puede visualizar los datos y además descargar el archivo para que lo vea posteriormente.

#### **Excepciones**

#### **E1:**

El sistema mostrará "No existen datos para la consulta".

#### **E2:**

El sistema mostrará "No se pudo conectar a las fuentes de datos geográfica".

#### **E3:**

El sistema mostrará "No se pudo conectar al mediador".

#### **Prototipo GUI**

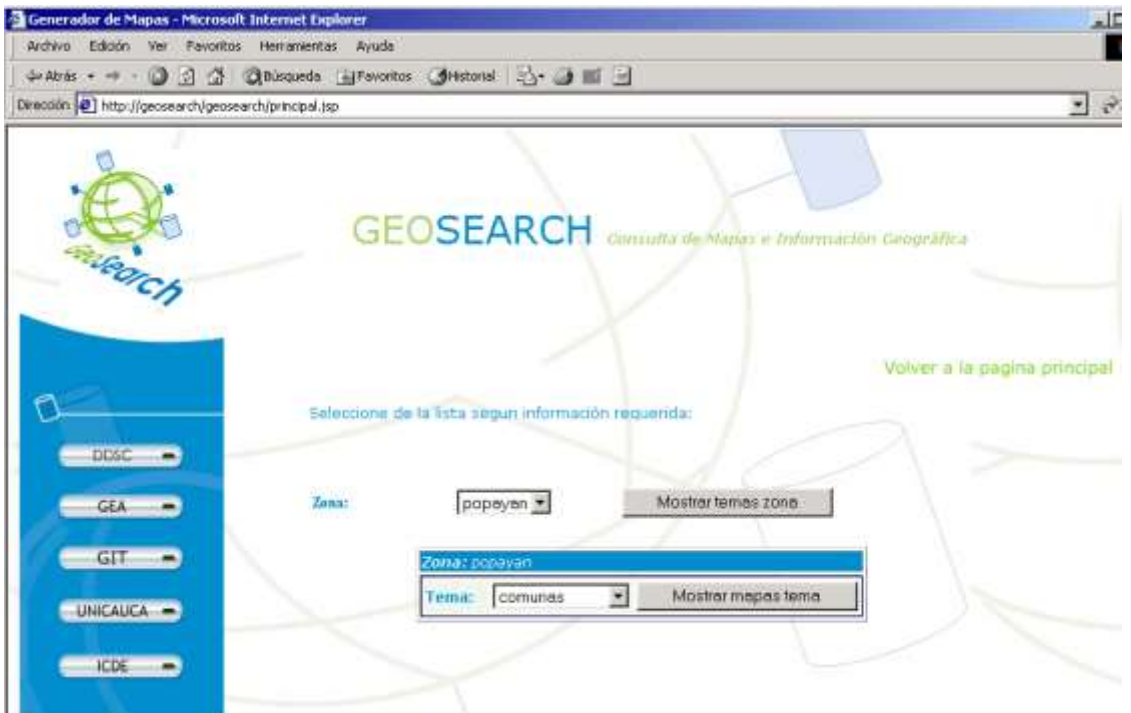

**Figura 6. Interfaz Consultar datos**

### **GESTIONAR DATOS MEDIADOR**

#### **Información general**

**Caso de Uso:** Gestionar datos Mediador

**Actores:** Administrador (iniciador)

**Propósito:** Permite modificar los parámetros de conexión con el mediador

**Resumen:** Brinda la posibilidad de modificar la ubicación (URL) del sistema mediador

y la ubicación (URL) del documento de metadatos.

**Tipo:** opcional

### **Precondiciones:**

 El Cliente debe haber sido validado correctamente en el sistema en el rol de administrador.

# **Flujo principal**

 El administrador escribe la URL donde debe de buscarse el servicio y la URL donde se encuentra el archivo de meta datos y da clic en actualizar.

#### **Excepciones**

• No hay excepciones.

# **Prototipo GUI**

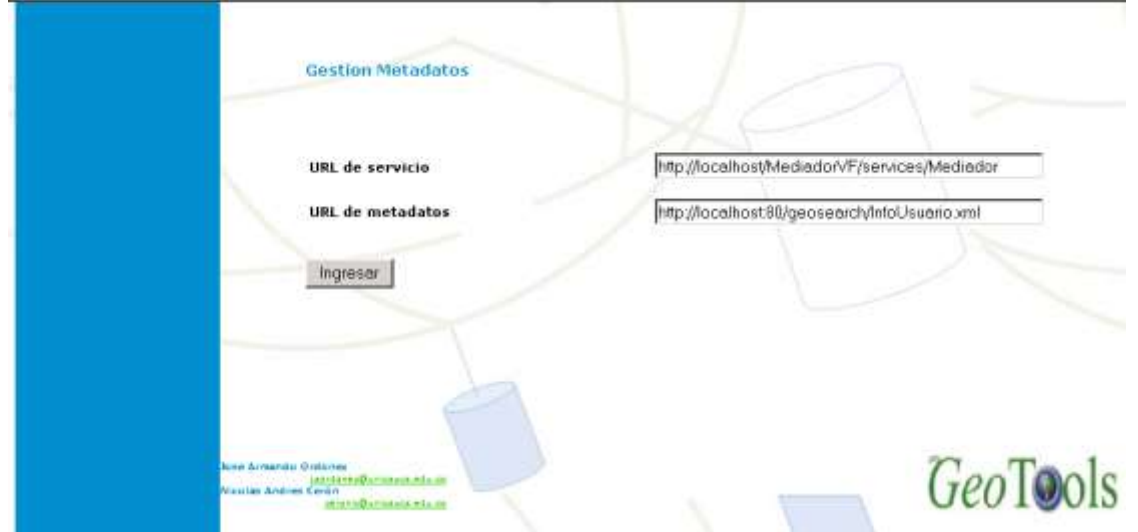

**Figura 7. Interfaz Consultar datos**

# **GESTIONAR USUARIO**

#### **Información general**

**Caso de Uso:** Gestionar usuario

**Actores:** Administrador (iniciador)

**Propósito:** Permite gestionar los usuarios del sistema.

**Resumen:** El administrador del sistema puede agregar, buscar, eliminar o modificar los usuarios del sistema.

**Tipo:** opcional

### **Precondiciones:**

 El Cliente debe haber sido validado correctamente en el sistema en el rol de administrador.

### **Flujo principal**

- Se muestra la interfaz que permite seleccionar agregar usuario o buscar usuario.
- Si se da clic en el primer link se produce el subflujo **S1.**
- Si se da clic en el primer link se produce el subflujo **S2**

### **Subflujos**

**S1:** 

- Se permite agregar el nombre, login, password y email del usuario
- Si alguno de los datos no esta bien ingresado se produce la excepción **E1.**
- Si está bien ingresado sale un mensaje indicando el resultado

#### **S2:**

- Se permite buscar los clientes por cada uno de los parámetros
- Si se encuentra se muestran los resultados
- Si no se encuentran se genera la excepción **E2.**
- Cada uno de los usuarios puede editarse o eliminarse dando clic sobre el nombre listado.
- Si se le da clic en editar se crea el flujo **S3**

#### **S3:**

- Se muestran los datos del usuario en campos de texto
- Se pueden modificar, y si se cambian erróneamente o se dejan espacios en blanco se genera la excepción **E3**

#### **Excepciones**

#### **E1:**

El sistema muestra " Verifique los datos "

#### **E2:**

El sistema muestra " No se encontraron los datos en el sistema "

#### **E3:**

El sistema muestra " Verifique los datos "

### **Prototipo GUI**

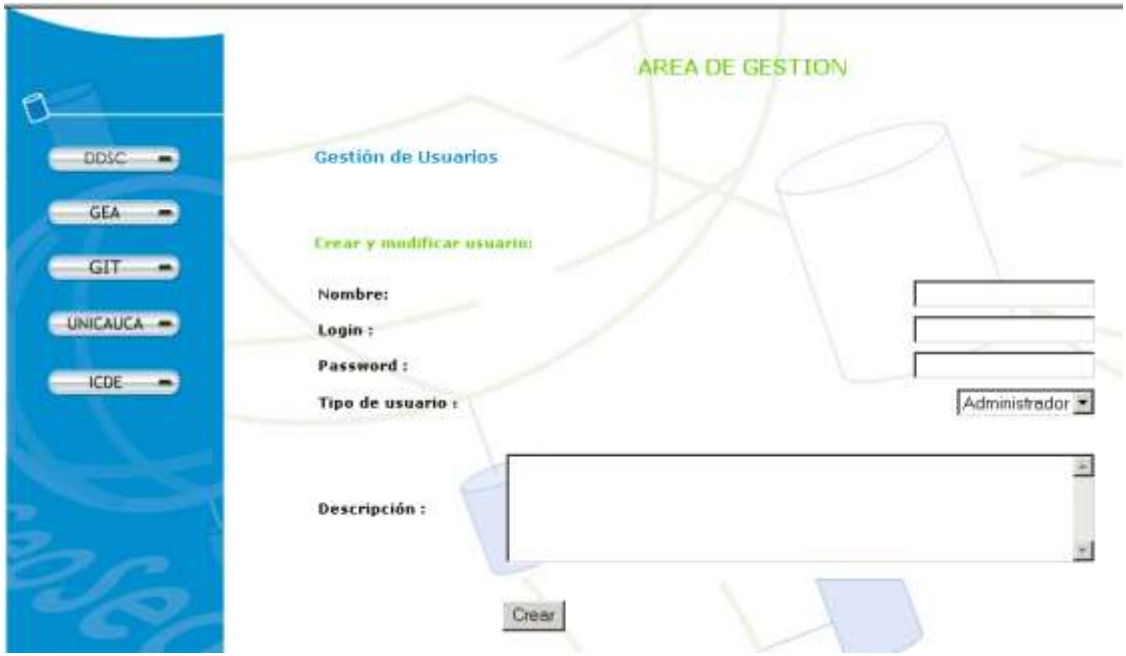

**Figura 8. Gestionar Usuario**

# **ACTUALIZAR METADATOS**

#### **Información general**

**Caso de Uso:** Actualizar metadatos (extiende de Gestionar Datos Mediador)

**Actores:** Administrador (iniciador),

**Propósito:** Permite realizar la actualización de los metadatos del mediador.

**Resumen:** recibe la solicitud de que se actualicen los metadatos de la fuente de datos.

**Tipo:** Primario y esencial

#### **Precondiciones:**

- El sistema debe tener la URL del servicio mediador
- El Cliente debe haber sido validado correctamente en el sistema en el rol de administrador.

### **Flujo principal**

- El sistema accede al servicio web y le solicita el documento XML que describe las fuentes de datos y lo guarda en disco, datos con los cuales se generará la interfaz del cliente.
- Si no se puede conseguir el documento XML se genera la excepción **E1**

#### **Excepciones**

El sistema muestra el mensaje "no se pudo actualizar los metadatos".

### **Análisis de riesgos y plan de desarrollo del Software**

#### **Lista de los riesgos**

#### **Tiempo de desarrollo**

**Descripción**: Debido a las nuevas funcionalidades estipuladas para el sistema, puede

no cumplirse con el plazo para el desarrollo de la aplicación.

**Impacto**: Retraso.

**Alternativas**: priorizar casos de uso y desarrollar los mas importantes en la primera etapa.

#### **Tecnológicos**

**Descripción**: la no existencia de una herramienta tecnológica para el desarrollo de la integración de los formatos SIG lo que nos obliga a la adaptación o creación de una apropiada a partir de las APIs existentes.

**Impacto**: Retraso.

**Alternativas**: estudiar diversas alternativas para el despliegue.

#### **Priorización de los casos de uso**

Los casos de uso que se mencionan como esenciales serán desarrollados en la primera iteración y los demás (opcionales) en la segunda:

### **Primera iteración:**

- Validar Usuario
- Generar Interfaz
- Realizar Consultas
- Gestionar Cambiar URL WSDL
- Actualizar Meta datos

#### **Segunda Iteración:**

Gestionar Usuario

### **Actividades para el desarrollo del sistema**

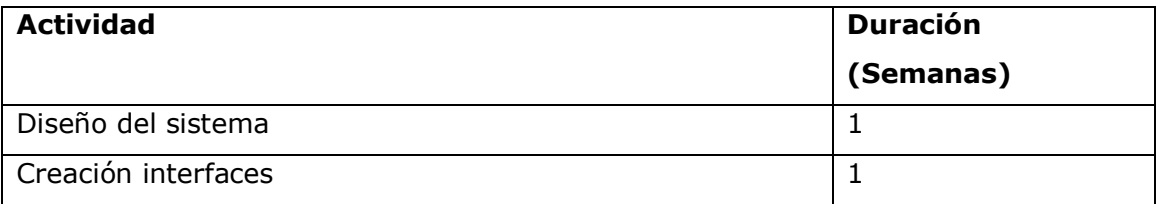

*Desarrollo de un Web Service para el procesamiento de datos geográficos Anexo E. Modelado Cliente*

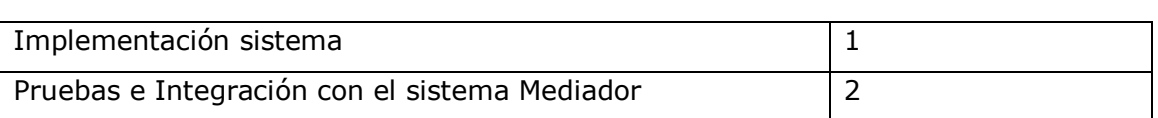

Cabe resaltar que dado que el sistema SISCME es una parte del sistema general de procesamiento geográfico a través de Web services, depende del desarrollo de su modulo mediador para llegar a su terminación.

#### **ANALISIS DEL SISTEMA**

#### **Descripción casos de uso**

Con el fin de ampliar la descripción de los casos de uso se muestra a continuación los diagramas de secuencia y clases de los casos de uso considerados primarios. Los casos de uso opcionales serán detallados cuando se considere necesaria su implementación.

#### **Caso de uso validar usuario**

A continuación se muestra el diagrama de secuencias de este caso así como el diagrama de clases de los respectivos casos de uso que se han unido por conveniencia.

*Desarrollo de un Web Service para el procesamiento de datos geográficos Anexo E. Modelado Cliente*

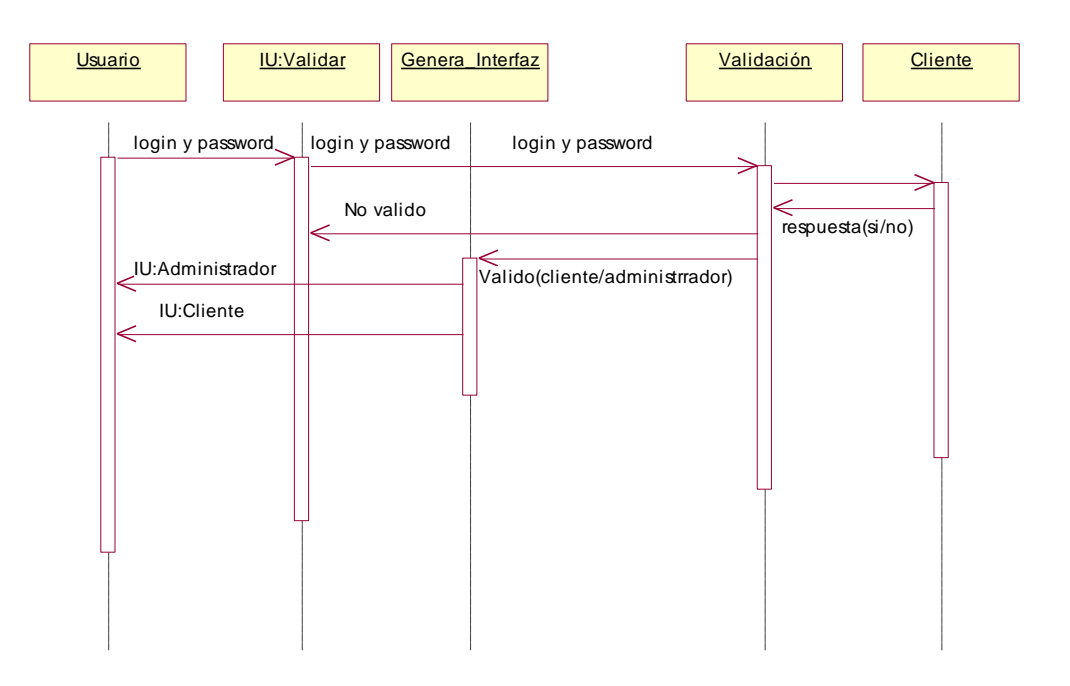

**Figura 8. Diagrama de Secuencia**

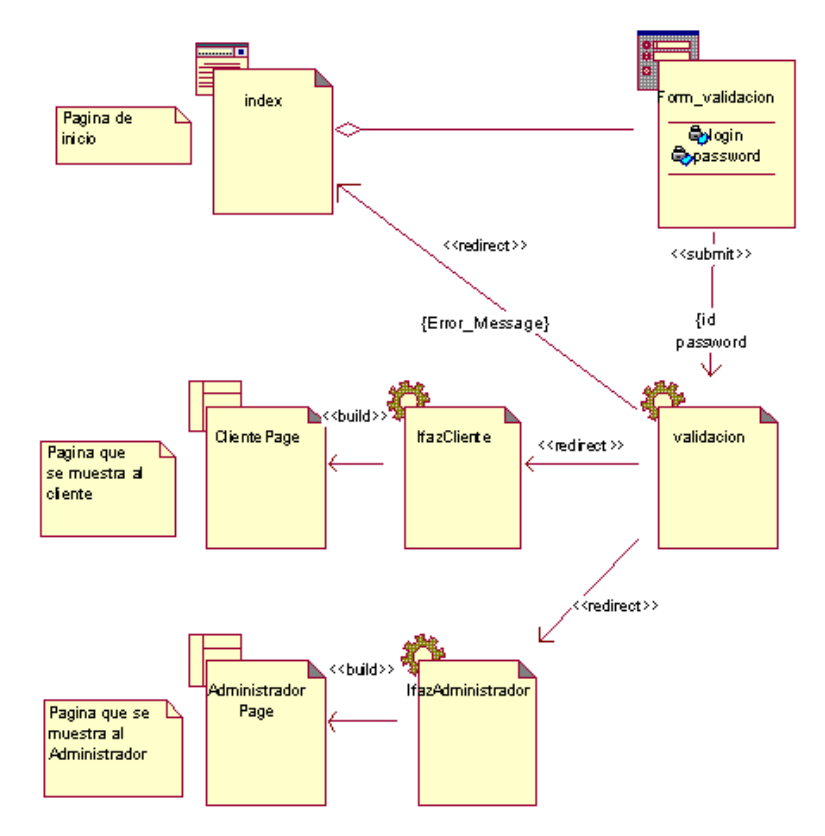

**Figura 9. Diagrama de Clases**

#### **Caso de uso Actualizar Metadatos**

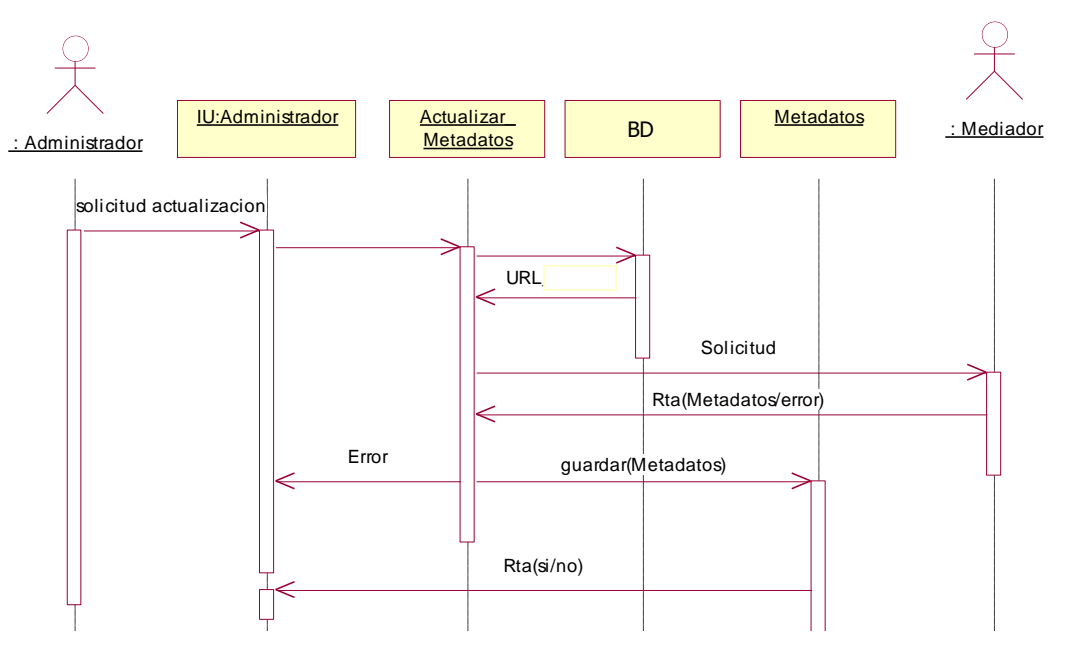

**Figura 10. Diagrama de secuencia Actualizar Metadatos**

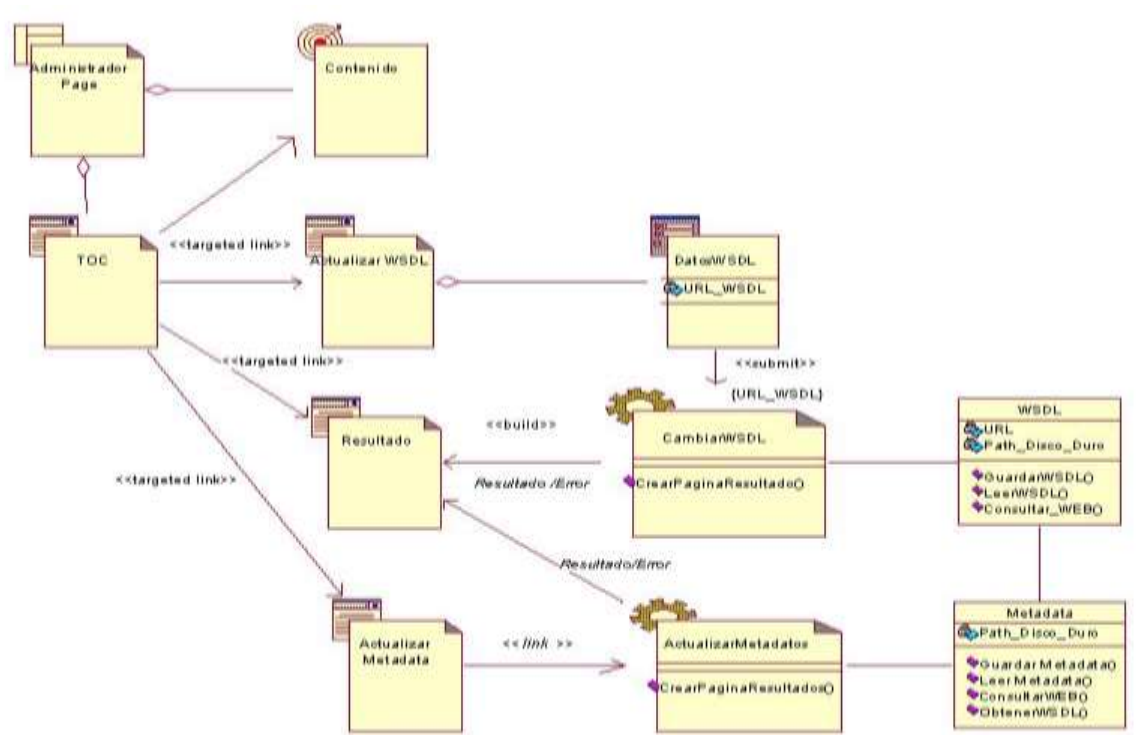

**Figura 12. Diagrama de clases Actualizar Metadatos**

#### **Caso de uso consultar datos**

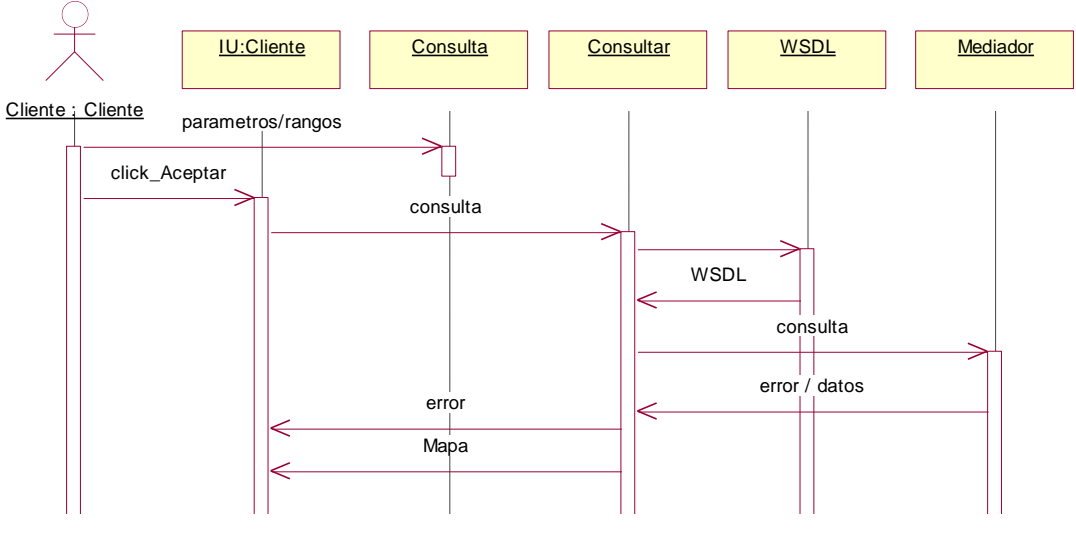

**Figura 13 Diagrama de secuencias consultar datos**

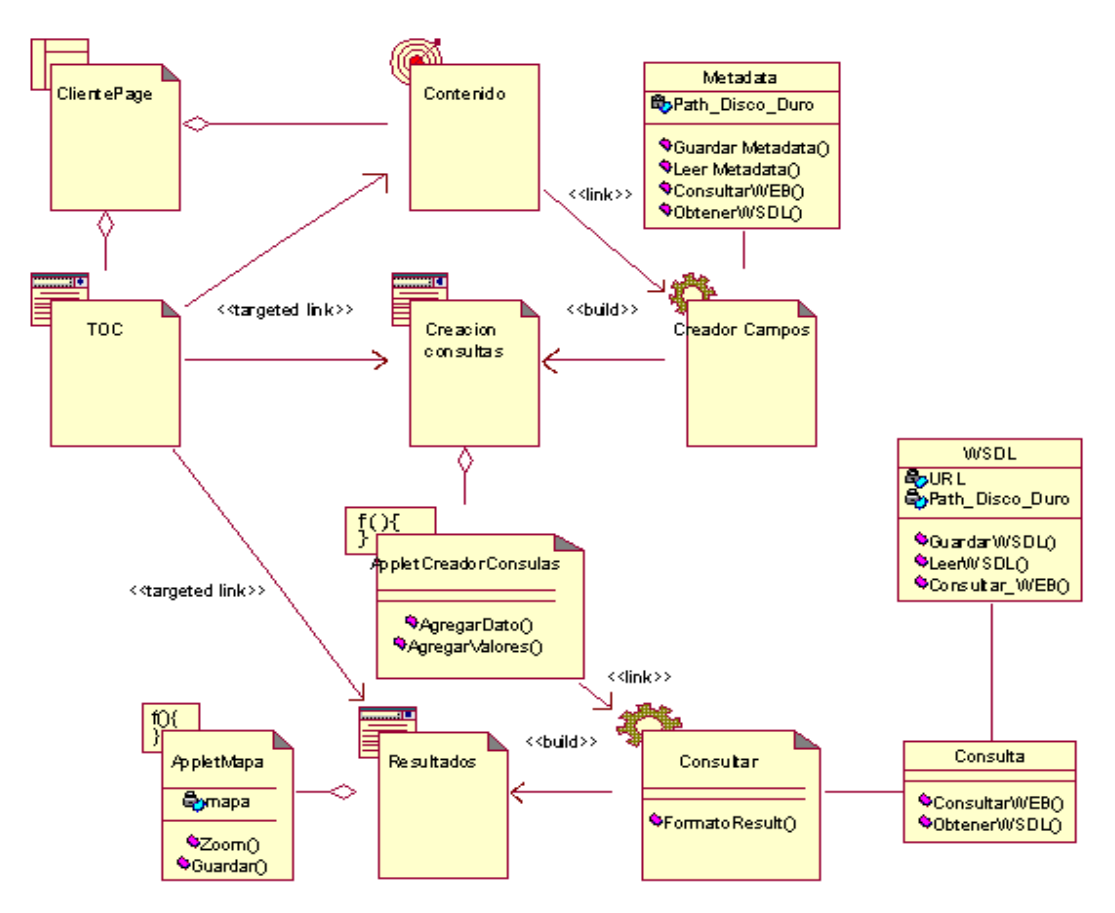

**Figura 14. Diagrama de clases Consultar Datos**

# **Descripción:**

La pagina del cliente tiene un Frame para la creación de consultas que contiene un Applet (AppletCreadorConsultas) y un Frame para mostrar los resultados que también se encuentra en un Applet: AppletMapa, el servlet consultar utiliza la clase consulta que es la encargada de realizar la consulta basado en el WSDL de los datos devolver los resultados a Consultar que los da formato para su despliegue.